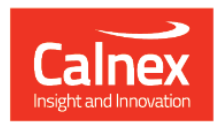

## Paragon-neo

## **Software Drop 1 Paragon-neo A (PAM4) Release 9**

# **(60.01.00.XX) NEW FUNCTIONALITY AND ENHANCEMENTS**

**(Release 09.00.XX)**

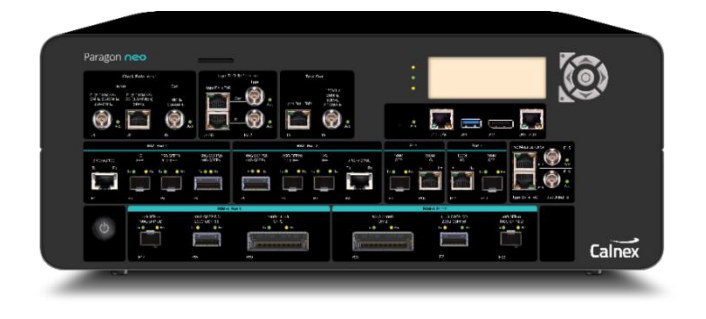

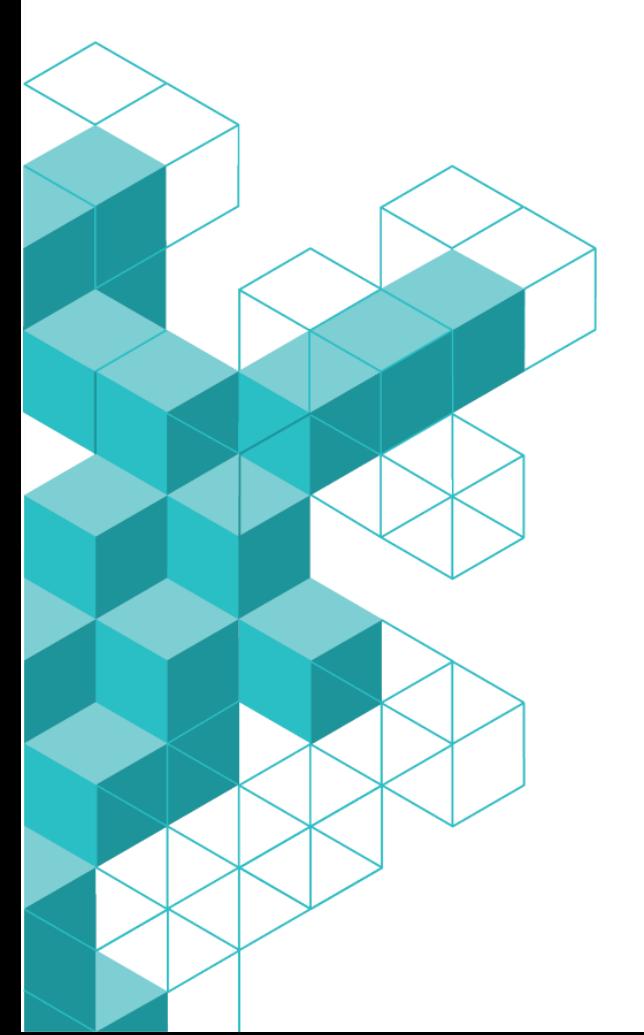

## **Contents**

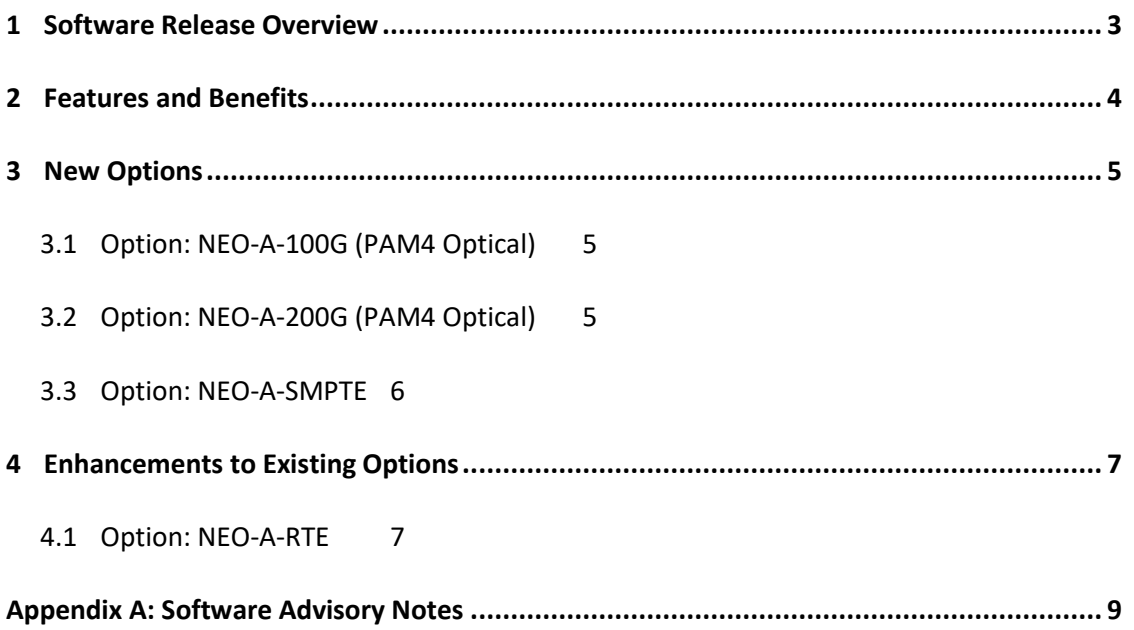

#### **1 Software Release Overview**

<span id="page-2-0"></span>Release 9 (09.00.XX) adds the following features to Paragon-neo.

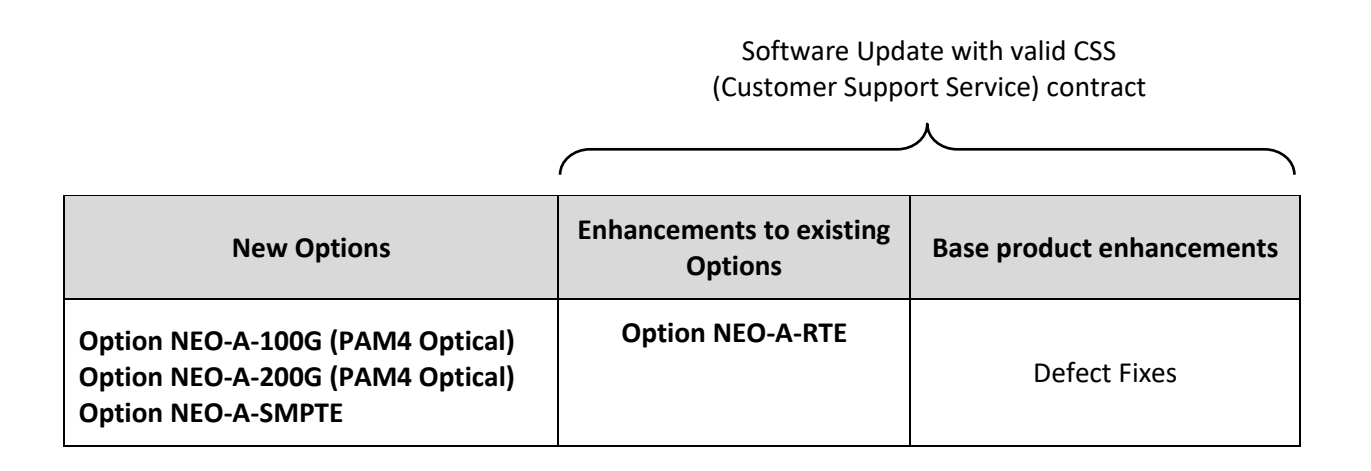

To check the current software version installed, select **Help > About** on the Paragon-neo GUI.

#### <span id="page-3-0"></span>**2 Features and Benefits**

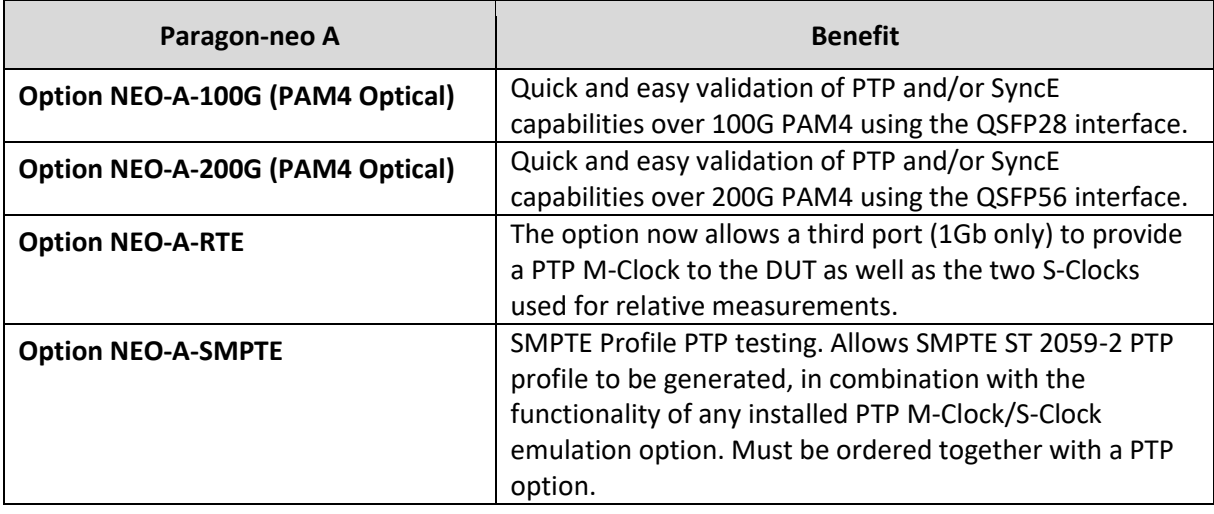

#### <span id="page-4-0"></span>**3 New Options**

#### <span id="page-4-1"></span>**3.1 Option: NEO-A-100G (PAM4 Optical)**

This option allows validating the DUT to PTP and/or SyncE standards-based synchronization, including ITU-T G.8273.2 conformance testing of devices (DUTs) up to Class C specification using the QSFP28 interface.

This option uses the QSFP28 interface rather than the SFP-DD interface due to the greater availability of QSFP28 PAM optical modules. This option will be updated to include SFP-DD modules in a later release.

 $\bigcap$  $Port 2$  $RSFE$  $F^*$  $\vee$  Fk  $\frac{1}{2}$  De

In the **Setup Ports** page select the **QSFP28 interface** to enable 100G PAM4:

#### <span id="page-4-2"></span>**3.2 Option: NEO-A-200G (PAM4 Optical)**

This option allows validating the DUT to PTP and/or SyncE standards-based synchronization, including ITU-T G.8273.2 conformance testing of devices (DUTs) up to Class C specification using the QSFP56 interface.

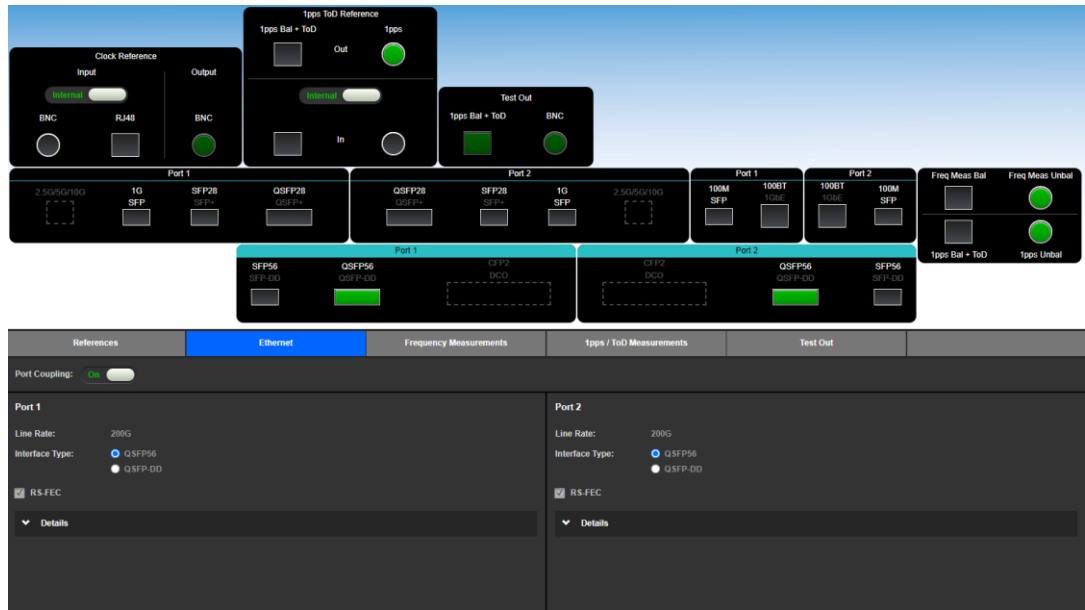

In the **Setup Ports** page select the **QSFP56 interface** to enable 200G PAM4:

#### <span id="page-5-0"></span>**3.3 Option: NEO-A-SMPTE**

The Society of Motion Picture and Television Engineers (SMPTE) has defined the 2059-2 PTP profile to meet the needs of Professional Broadcast. Hence this is commonly referred to as the *PTP Broadcast Profile*.

Along with the requirement to configure equipment and networks appropriately to deliver synchronization accurate to 1 microsecond across a network, the Broadcast profile provisions for a **Synchronization Metadata (SM) TLV** – carried in PTP management messages – to carry timingrelated information (such as default frame rates) through the Ethernet network.

With the addition of this profile option (SMPTE) to any installed PTP M-Clock/S-Clock emulation option (?), the ability to configure SMPTE ST-2059-2 PTP quickly using the drop-down profile tool, plus the generation of management messages with editable SM-TLV is added to the pre-existing PTP functionality.

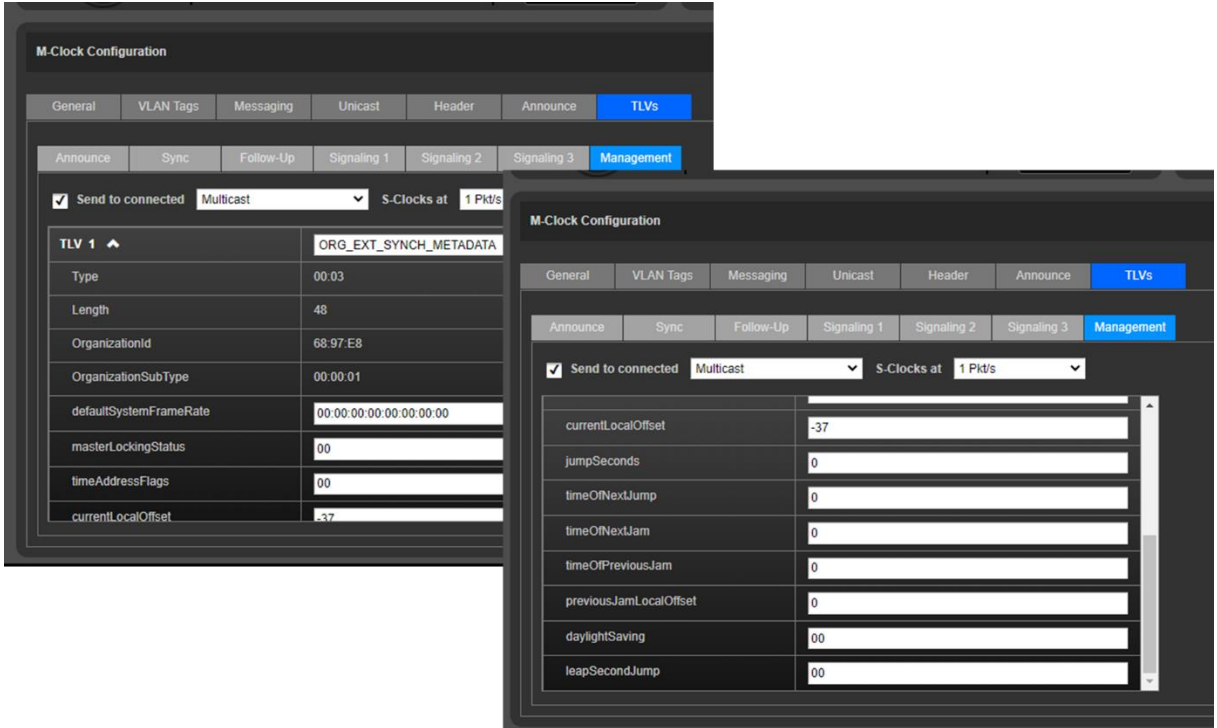

#### <span id="page-6-0"></span>**4 Enhancements to Existing Options**

#### <span id="page-6-1"></span>**4.1 Option: NEO-A-RTE**

This release provides an update to the TER test mode that captures two PTP M-Clocks simultaneously. The option now allows a third port (1Gb only) to provide a PTP M-Clock to the DUT.

Port 2 (labeled 100M SFP however it is configured as 1Gb SFP) is automatically selected for this purpose.

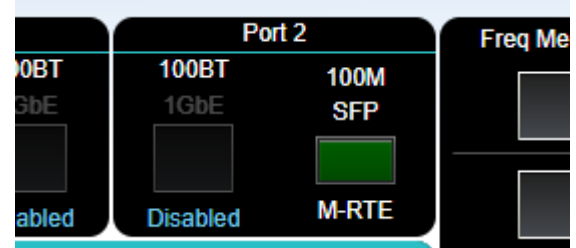

The port is automatically configured to 1Gb.

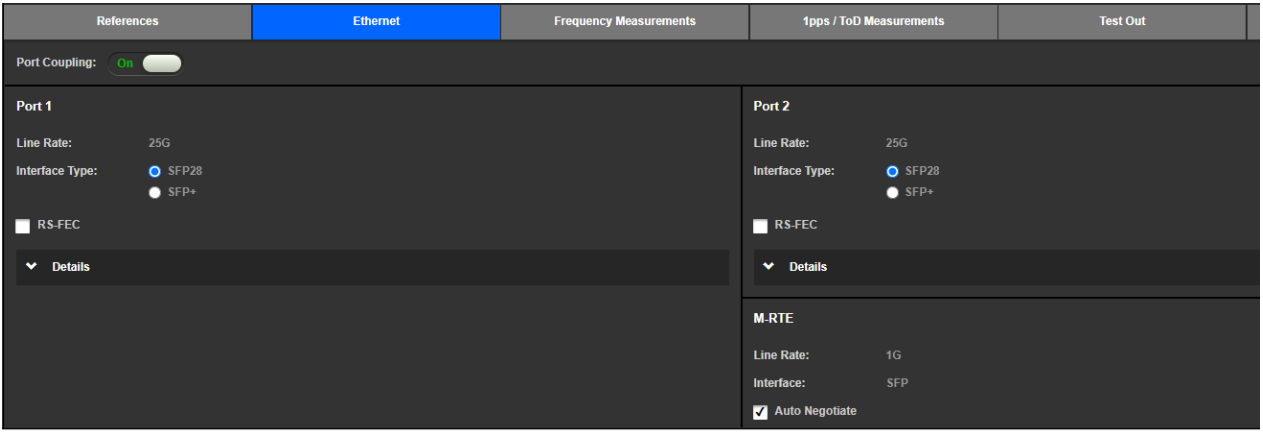

Select **Relative Time Error / 2 x TE** as before. Then configure the **M-Clock** as well as both **S-Clocks** by clicking on the appropriate icon.

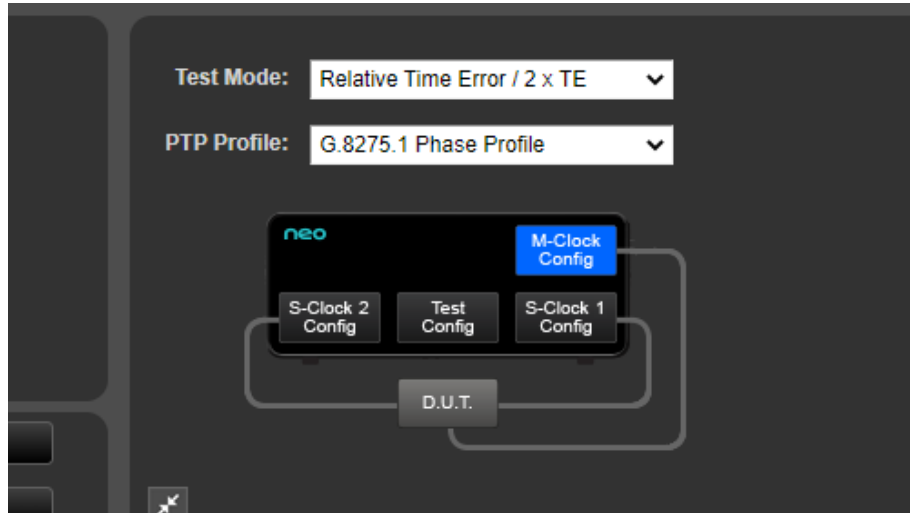

The same measurement process for making relative time error measurements can then be followed.

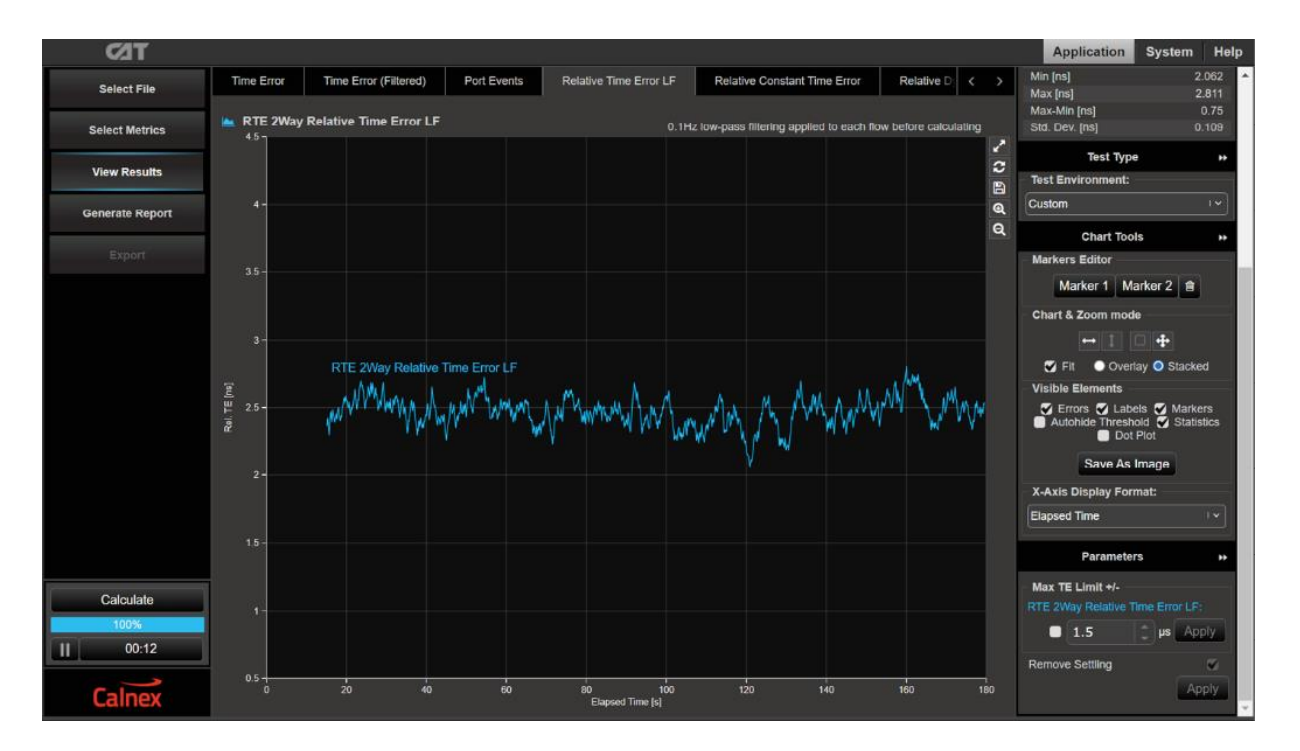

#### <span id="page-8-0"></span>**Appendix A: Software Advisory Notes**

- For more information on features and fixes in this Release, along with other user information on Calnex products, please visit the Knowledge Base at: <https://calnexsolutions.atlassian.net/wiki/spaces/KB/overview>
- There is a known issue in this release that removal and re-connection of 1PPS / TOD measurement cable during a test will result in TOD offset. To ensure expected performance, toggle the 1PPS between internal and external after pulling the cable to re-synchronise the sequence numbers.
- When using the additional M-Clock function while configured for relative time error measurements, it is not recommended to transfer jumbo packets to the M-Clock. In this particular scenario, the RTE master TE measurement performance is not guaranteed.
- Note that generating SyncE wander on the 100M elec/opt and the 1G elec may add pkt-pkt noise in the T1 and 2Way measurements. This noise does not affect the mean TE, in addition it is likely to be filtered out. This is for information only.

#### **To Install:**

The Paragon-neo software is delivered as a tar file (\*.tar)

To install using tar file:

- Download the tar file and save it to a location on your PC.
- Before upgrading the instrument, you must first stop all generation and capture.
- Follow the steps below to upgrade:
	- 1. Click **System** in the menus on the top right of the UI.
	- 2. Click **Setup** in the left-hand menu bar. The UI should look something like below:

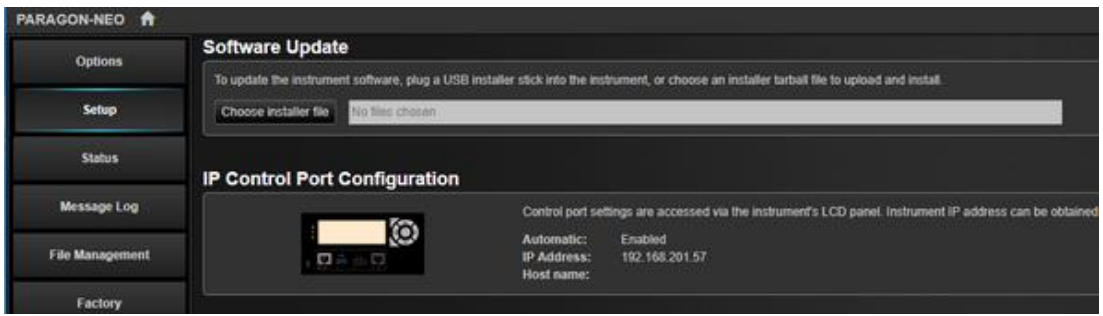

3. Click **Choose installer file** to select the tar file that you saved earlier.

The instrument will now begin the upgrade process. Note that this will take a while (maybe as much as an hour). **Do not power off while the upgrade is in progress**.

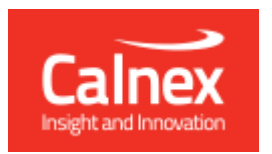

Calnex Solutions plc Oracle Campus Linlithgow West Lothian EH49 7LR United Kingdom

tel: +44 (0) 1506 671 416 email: info@calnexsol.com

### **calnexsol**.com

© Calnex Solutions, 2022. This document is subject to change without notice.

**Document v1.0 Dec-22**